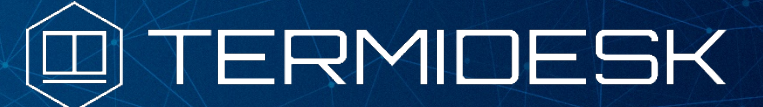

Вариант лицензирования «TermideskTerminal»

# РУКОВОДСТВО АДМИНИСТРАТОРА

# СЛЕТ.10001-02 90 04

Версия 4.2. Выпуск от августа 2023

# Настройка компонента «Агент»

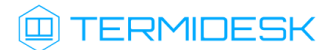

# ОГЛАВЛЕНИЕ

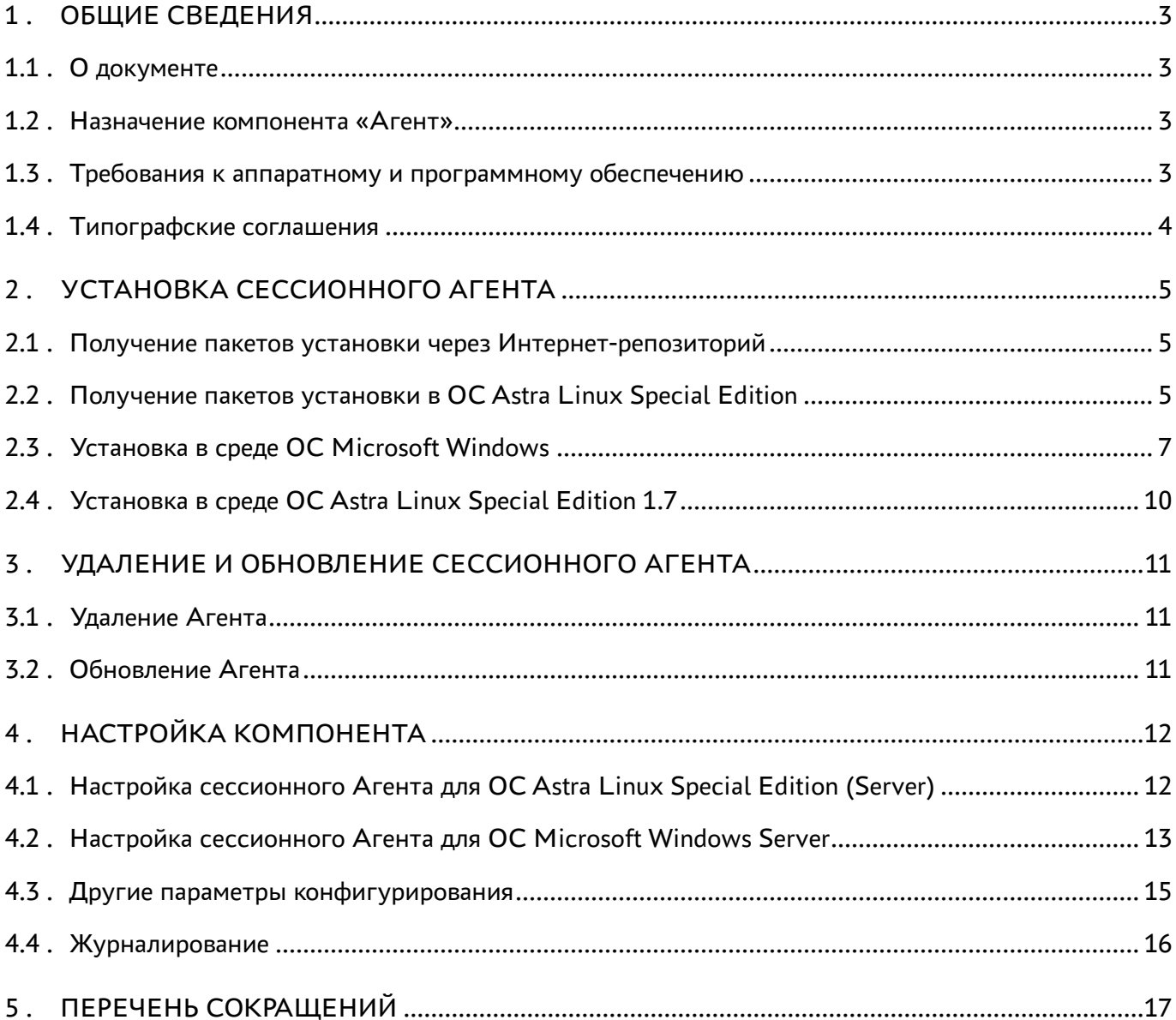

## <span id="page-2-0"></span>1 . ОБЩИЕ СВЕДЕНИЯ

#### <span id="page-2-1"></span>1.1 . О документе

Настоящий документ является четвертой частью руководства администратора на программный комплекс «Диспетчер подключений виртуальных рабочих мест Termidesk» (далее - Termidesk). Документ предназначен для администраторов системы и сети.

В этом руководстве приведено назначение, установка и настройка компонента «Агент» (далее - Агент). Для того, чтобы получить информацию о месте компонента в программном комплексе, необходимо обратиться ко второй части руководства администратора - СЛЕТ.10001-02 90 02 «Руководство администратора. Настройка программного комплекса».

#### <span id="page-2-2"></span>1.2 . Назначение компонента «Агент»

В рамках варианта лицензирования «Termidesk Terminal» к компоненту Агент относится подкомпонент «сессионный Агент» (termidesk-session-agent), который устанавливается на сервер терминалов и активирует возможность множественного доступа пользователей к удаленным рабочим столам и приложениям.

#### <span id="page-2-3"></span>1.3 . Требования к аппаратному и программному обеспечению

Для установки Агента минимальные аппаратные требования узла должны соответствовать следующим:

- процессор архитектуры Intel x86 разрядности 32/64 бит;
- $\blacksquare$  оперативная память, не менее 1 ГБ;
- свободное дисковое пространство, не менее 200 МБ;
- сетевое соединение, не менее 100 Мбит/с.

Поддерживаемые операционные системы (ОС):

- Astra Linux Special Edition (Server);
- **Microsoft Windows Server.**

В ОС должны быть установлены:

- $\blacksquare$  Python 3.7.3 с системой управления пакетами pip;
- компонент «Сервер терминалов» из состава Termidesk для ОС Astra Linux Special Edition (Server);
- MS RDS для ОС Microsoft Windows Server.

В ОС Astra Linux Special Edition (Server) должны быть выданы права на работу с DBUS.

В ОС Microsoft Windows Server должны быть выданы права локального администратора.

#### <span id="page-3-0"></span>1.4 . Типографские соглашения

В настоящем документе приняты следующие типографские соглашения:

- моноширинный шрифт используется для выделения фрагментов текста программ, наименований файлов и папок (директорий), путей перемещения, строк комментариев, различных программных элементов (объект, класс, тип, переменная, команда, макрос и т. д.), а также вводимого и выводимого текста в режиме командной строки;
- «кавычки» текст, заключенный в кавычки, используется для обозначения наименований документов, названий компонентов Termidesk, пунктов меню, наименований окон, вкладок, полей, других элементов графического интерфейса, а также вводимого и выводимого текста в режиме графического интерфейса;
- [квадратные скобки] текст, заключенный в квадратные скобки, используется для наименования экранных кнопок;
- <угловые скобки> текст, заключенный в угловые скобки, используется для наименования клавиш клавиатуры.

# <span id="page-4-0"></span>2 . УСТАНОВКА СЕССИОННОГО АГЕНТА

#### <span id="page-4-1"></span>2.1 . Получение пакетов установки через Интернет-репозиторий

[Для получения пакетов установки может использоваться Интернет-репозиторий:](https://termidesk.ru/repos/) https:// termidesk.ru/repos/.

Для подключения репозитория в ОС Astra Linux Special Edition нужно выполнить следующее:

установить пакет lsb-release:

:~\$ sudo apt install -y lsb-release

где:

- -y ключ для пропуска подтверждения установки;
- добавить локальный репозиторий Termidesk (/var/repos/astra) в файл /etc/apt/ sources.list.d/termidesk\_local.list через командный интерпретатор sh:

:~\$ sudo sh -c 'echo "deb https://termidesk.ru/repos/astra \$(lsb\_release -cs) non-free" > /etc/apt/sources.list.d/termidesk\_local.list' 1

где:

-c - ключ для чтения команд из вводимой строки (стандартный ввод);

```
echo - команда вывода текста, совместно с символом «>» используется для перенаправления 
строки deb https://termidesk.ru/repos/astra $(lsb_release -cs) non-free в файл /
etc/apt/sources.list.d/termidesk_local.list;
```
deb https://termidesk.ru/repos/astra \$(lsb\_release -cs) non-free - добавляемый репозиторий, вложенная команда \$(lsb\_release -cs) подставляет версию - 1.7\_x86-64;

получить ключ репозитория Termidesk GPG-KEY-PUBLIC и добавить его в ОС:

```
:~$ wget -O - https://termidesk.ru/repos/astra/GPG-KEY-PUBLIC | sudo apt-key add -
```
обновить данные пакетного менеджера:

:~\$ sudo apt update

#### <span id="page-4-2"></span>2.2 . Получение пакетов установки в ОС Astra Linux Special Edition

Дистрибутив представлен бинарным файлом пакета программного обеспечения (ПО) в deb-формате. Установка в ОС Astra Linux Special Edition производится из локального репозитория, который распространяется в формате iso-образа.

Получить iso-образ можно двумя способами:

# **IERMIDESK**

- заполнить запрос на получение образа через сайт Termidesk: https://termidesk.ru/ support/#request-support;
- через личный кабинет: https://lk-new.astralinux.ru/.

Для подключения локального репозитория Termidesk на узле, где предполагается установка, нужно выполнить следующее:

- скопировать в домашний каталог пользователя образ диска termidesk-vdi.XXXXX.iso, где XXXXX - версия сборки;
- подключить образ диска к файловой системе в каталог /mnt:

```
:~$ sudo mount -o loop termidesk-vdi.XXXXX.iso /mnt
```
где:

-о loop - параметры для привязки петлевого устройства (/dev/loop) к файлу termideskvdi.XXXXX.iso, устройство затем монтируется в указанный каталог /mnt;

• скопировать содержимое каталога repos подключенного образа диска в каталог /var локальной файловой системы:

:~\$ sudo cp -Rp /mnt/repos /var

где:

-Rp - ключ для рекурсивного копирования подкаталогов и файлов с сохранением исходных свойств;

• отключить подключенный ранее образ диска от узла:

```
:~$ sudo umount /mnt
```
• установить пакет lsb-release:

```
:~$ sudo apt install -y lsb-release
```
где:

-у - ключ для пропуска подтверждения установки;

- добавить локальный репозиторий Termidesk (/var/repos/astra) в файл /etc/apt/ sources.list.d/termidesk\_local.list через командный интерпретатор sh:
	- $\mathbf{1}$ :~\$ sudo sh -c 'echo "deb file:/var/repos/astra \$(lsb\_release -cs) non-free" > /etc/apt/sources.list.d/termidesk\_local.list'

где:

-с - ключ для чтения команд из вводимой строки (стандартный ввод);

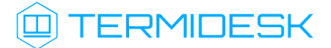

echo - команда вывода текста, совместно с символом «>» используется для перенаправления строки deb file:/var/repos/astra \$(lsb\_release -cs) non-free в файл /etc/apt/ sources.list.d/termidesk\_local.list;

deb file:/var/repos/astra \$(lsb\_release -cs) non-free - добавляемый репозиторий, вложенная команда \$(lsb\_release -cs) подставляет версию - 1.7\_x86-64;

• выполнить поиск ключа репозитория Termidesk GPG-KEY-PUBLIC и добавить его в ОС:

:~\$ cat /var/repos/astra/GPG-KEY-PUBLIC | sudo apt-key add -

• убедиться, что ключ с uid «release@uveon.ru» был успешно добавлен:

:~\$ apt-key list

**4** В случае, если ключ не отображен в выводе команды, необходимо убедиться, что ключ GPG-KEY-PUBLIC существует:

:~\$ cat /var/repos/astra/GPG-KEY-PUBLIC

Если ключ все же существует, необходимо проверить правильность выполнения шагов по добавлению репозитория **Termidesk**  $\mathbf{B}$ файл /etc/apt/sources.list.d/ termidesk\_local.list.

При успешном выполнении всех шагов команда выведет содержимое ключа в формате Base64.

• обновить данные пакетного менеджера:

:~\$ sudo apt update

Данную команду (sudo apt update) необходимо выполнять при каждом изменении списка источников пакетов или при изменении содержимого этих источников.

#### <span id="page-6-0"></span>2.3. Установка в среде ОС Microsoft Windows

Сессионный Агент устанавливается из msi-пакета termidesk-session-agent.

Для установки сессионного Агента необходимо:

- выполнить запуск установочного файла termidesk-session-agent\_XXX.msi;
- в окне приветствия нажать кнопку [Далее];

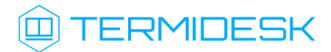

<span id="page-7-0"></span>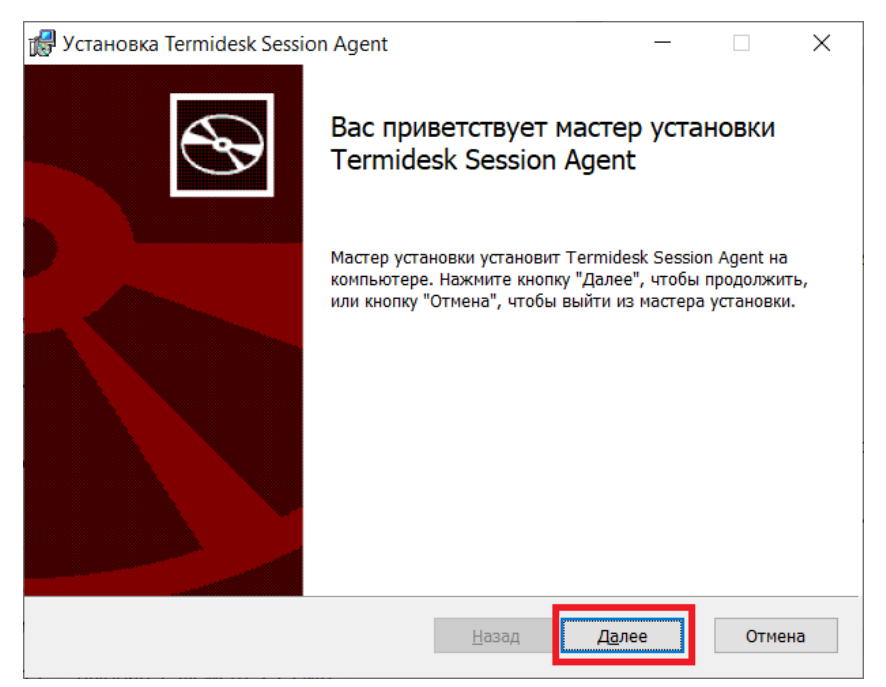

Рисунок 1 – Окно приветствия установки сессионного Агента

принять условия лицензионного соглашения и нажать кнопку [\[Далее\]](#page-7-1);

<span id="page-7-1"></span>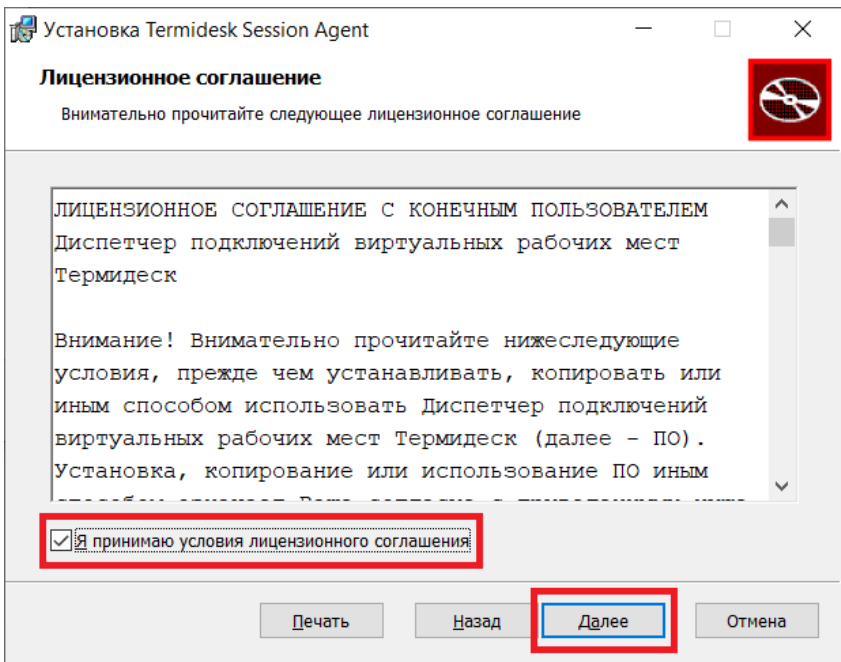

Рисунок 2 – Окно с условиями лицензионного соглашения

выбрать путь установки или оставить его по умолчанию и нажать кнопку [\[Далее\]](#page-8-0);

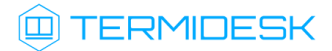

<span id="page-8-0"></span>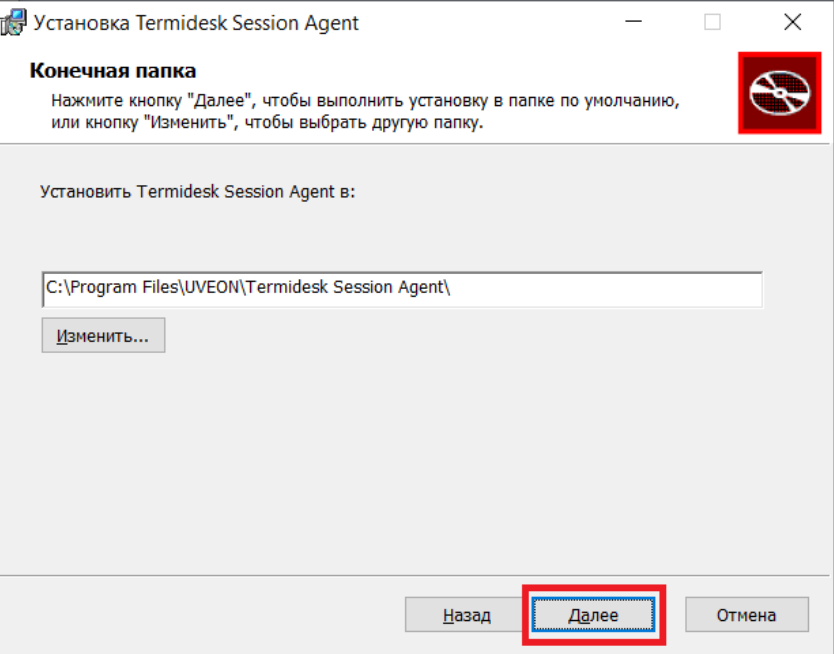

Рисунок 3 – Окно выбора каталога установки

нажать кнопку [\[Установить\]](#page-8-1) для начала процесса установки;

<span id="page-8-1"></span>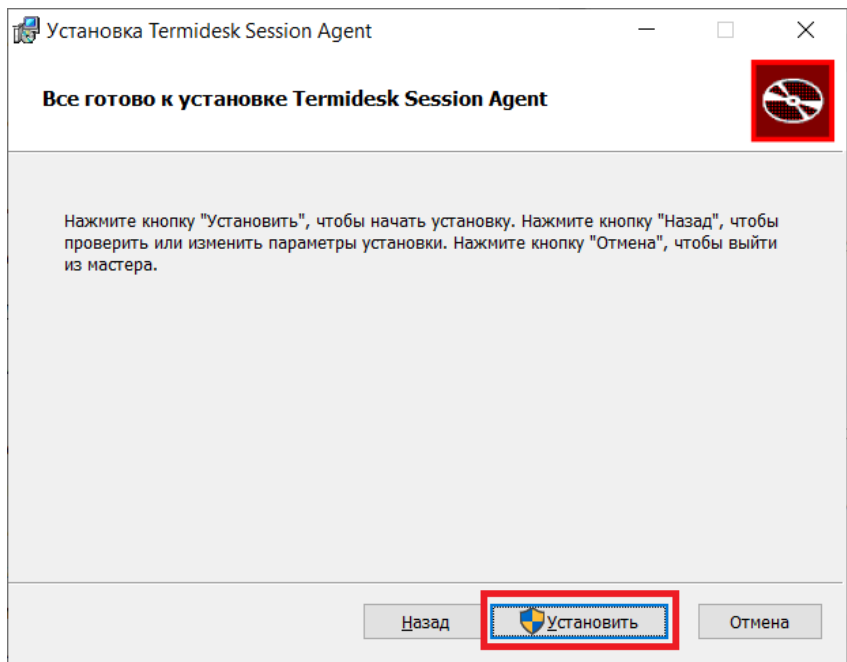

### Рисунок 4 – Окно подтверждения установки

согласиться с перезагрузкой системы после установки сессионного Агента, нажав кнопку [\[ОК\]](#page-9-1). В противном случае установка будет прервана.

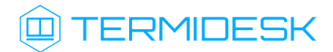

<span id="page-9-1"></span>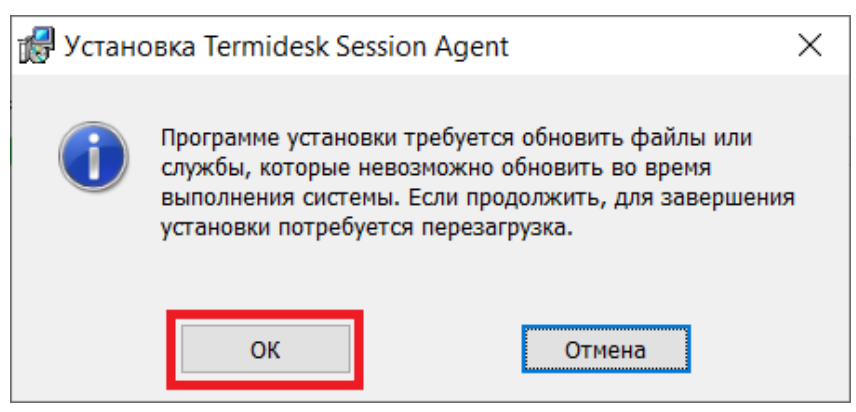

Рисунок 5 – Окно подтверждения перезагрузки системы после установки

После установки сессионный Агент обязательно должен быть настроен согласно подразделу Настройка компонента.

### <span id="page-9-0"></span>2.4 . Установка в среде ОС Astra Linux Special Edition 1.7

В ОС Astra Linux Special Edition (Server) сессионный Агент устанавливается из deb-пакета termidesk-session-agent, доступного из поставляемого iso-образа или интернет-репозитория. Перед установкой необходимо подключить репозиторий Termidesk, как указано выше.

Установка сессионного Агента выполняется на узле сервера терминалов командой:

:~\$ sudo apt install termidesk-session-agent

После установки служба termidesk-session-agent запускается автоматически. После установки сессионный Агент обязательно должен быть настроен для корректной работы.

## <span id="page-10-0"></span>3 . УДАЛЕНИЕ И ОБНОВЛЕНИЕ СЕССИОННОГО АГЕНТА

### <span id="page-10-1"></span>3.1 . Удаление Агента

Удаление Агента из среды ОС Windows выполняется через «Пуск-Панель управления-Удаление программы». Нужно выбрать из списка установленных программ Агент и нажать экранную кнопку [Удалить]. После удаления необходимо перезагрузить ОС.

Удаление Агента из среды ОС Astra Linux Special Edition 1.7 выполняется командой:

:~\$ sudo aptitude purge -y termidesk-session-agent

где:

```
-y - ключ для пропуска подтверждения удаления.
```
Если установка пакета производилась не из локального репозитория, удаление выполняется командой:

:~\$ sudo dpkg -P termidesk-session-agent

### <span id="page-10-2"></span>3.2 . Обновление Агента

Обновление Агента в среде ОС Astra Linux Special Edition выполняется установкой новой версии поверх предыдущей.

Обновление Агента в ОС Microsoft Windows производится операциями удаления предыдущей версии и установки новой. Сессионный Агент может быть обновлен поверх предыдущей установленной версии.

# <span id="page-11-0"></span>4. НАСТРОЙКА КОМПОНЕНТА

Сессионный Агент использует сертификат открытого ключа и закрытый ключ для формирования токенов и взаимодействия с другими компонентами Termidesk.

**4** Сертификаты и ключи должны существовать, даже если параметры «Использовать HTTPS» и «Валидация сертификата» выключены в настройках поставщика ресурсов «Сервер терминалов» в веб-интерфейсе сервера Termidesk.

В противном случае служба сессионного Агента не может быть корректно запущена.

**(i)** Ключ - последовательность псевдослучайных чисел, сгенерированная особым образом. Сертификат - артефакт, содержащий информацию о владельце ключа и подтверждающий принадлежность ключа владельцу.

### <span id="page-11-1"></span>4.1. Настройка сессионного Агента для ОС Astra Linux Special Edition (Server)

Для настройки необходимо выполнить следующие действия:

• сгенерировать самоподписанный сертификат и ключ, если в системе нет уже использующихся:

```
:~$ openssl req -x509 -newkey rsa:4096 -nodes \
  -keyout key.pem \
  -out cert.pem \
  -days 365 \backslash-subj '/CN=example.com'
```
- скопировать полученные файлы в каталог /etc/opt/termidesk-ssa/certs/командами:
	- :~\$ sudo cp key.pem /etc/opt/termidesk-ssa/certs/  $\mathbf{1}$  $\overline{2}$ :~\$ sudo cp cert.pem /etc/opt/termidesk-ssa/certs/
- сделать владельцем этих файлов пользователя termidesk:

:~\$ sudo chown termidesk:termidesk /etc/opt/termidesk-ssa/certs/key.pem :~\$ sudo chown termidesk:termidesk /etc/opt/termidesk-ssa/certs/cert.pem

• выполнить перезапуск службы сессионного Агента:

:~\$ sudo systemctl restart termidesk-session-agent

- проверить состояние службы termidesk-session-agent командой:
- :~\$ sudo systemctl status termidesk-session-agent

 $\mathbf{1}$ 

 $\overline{2}$ 

# **ID TERMIDESK**

Строка «Active» отображает состояние сервиса, где статус «active (running)» свидетельствует об успешном запуске termidesk-session-agent.

После первого запуска службы на сервере терминалов создастся конфигурационный файл /etc/ opt/termidesk-ssa/session agent.ini.

#### <span id="page-12-0"></span>4.2. Настройка сессионного Агента для ОС Microsoft Windows Server

Для настройки необходимо выполнить следующие действия:

• создать файл с расширением .ps1 следующего содержания:

```
\mathbf{1}$certfilepath = $([Environment]::GetFolderPath([Environment+SpecialFolder]::MyDocuments)) + "\"
     + "cert" + ".crt"
 \overline{2}$keyfilepath = $([Environment]::GetFolderPath([Environment+SpecialFolder]::MyDocuments)) + "\"
     + "cert" + ".key"
     $cert = New-SelfSignedCertificate -DnsName "$env:COMPUTERNAME" -KeyAlgorithm
 3
     RSA -KeyLength 2048 -KeyExportPolicy Exportable -NotAfter (Get-
     Date).AddYears(30)
 \overline{4}# export the certificate and dump to file
 5
     $CertBase64 = [System.Convert]::ToBase64String($cert.RawData,
     [System.Base64FormattingOptions]::InsertLineBreaks)
 6
     $Crt = @"
 \overline{7}-----BEGIN CERTIFICATE-----
 8
     $CertBase64
 9
     -----END CERTIFICATE-----
     "@
1 \Theta$Crt | Out-File -FilePath $certfilepath -Encoding Ascii
1112# export the private key and dump to file
13
     $RSACng =[System.Security.Cryptography.X509Certificates.RSACertificateExtensions]::GetRS
     APrivateKey($cert)
14$KeyBytes =
     $RSACng.Key.Export([System.Security.Cryptography.CngKeyBlobFormat]::Pkcs8Privat
     eBlob)
15
     $KeyBase64 = [System.Convert]::ToBase64String($KeyBytes,
     [System.Base64FormattingOptions]::InsertLineBreaks)
16
     $Key = @"17-----BEGIN PRIVATE KEY-----
18
     $KeyBase64
19
     -----END PRIVATE KEY-----
20
     "a
21$Key | Out-File -FilePath $keyfilepath -Encoding Ascii
22# clean keystore
23
     $cert | Remove-Item
```
 $\hat{u}$  В качестве примера создан файл cert.ps1 и помещен в корень диска С: (C: \cert.ps1).

• открыть от имени администратора интерфейс командной строки для выполнения сценариев Windows PowerShell;

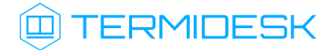

разрешить выполнение сценариев командой:

Set-ExecutionPolicy RemoteSigned

• вызвать сохраненный ранее файл [сценариев](#page-13-0) и нажать клавишу <Enter>. Результатом работы данного файла будут созданные в каталоге «Документы» файлы сертификата (cert.crt) и ключа (cert.key);

<span id="page-13-0"></span>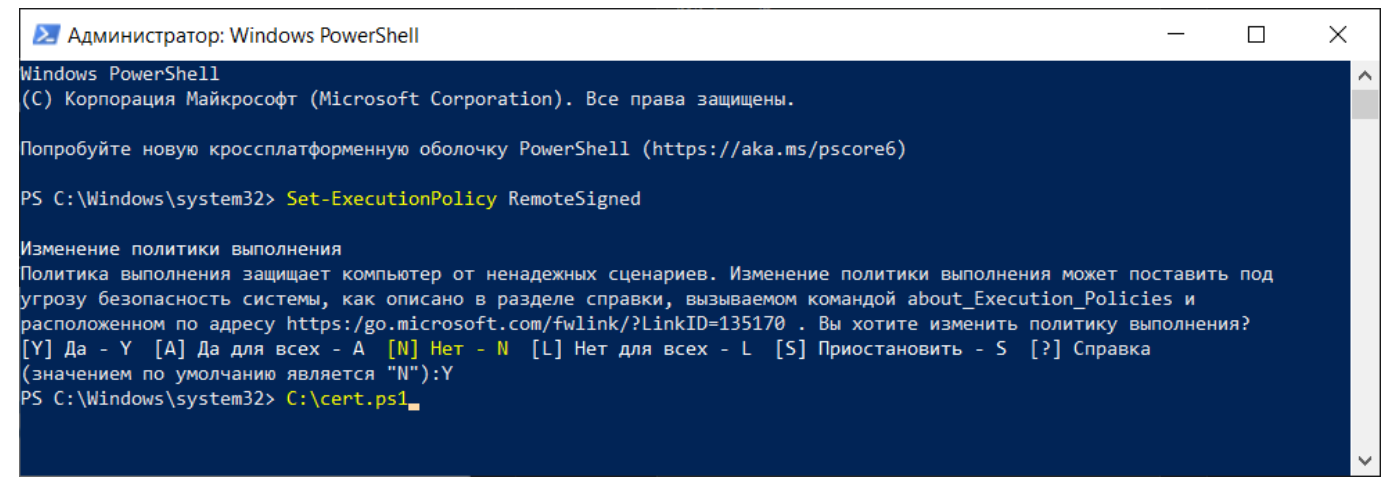

Рисунок 6 – Пример выполнения действий в интерфейсе Windows PowerShell

- скопировать из каталога «Документы» сгенерированные сертификат и ключ в директорию C: \Program Files\UVEON\Termidesk Session Agent\certs\;
- перезапустить службу сессионного [Агента](#page-14-1).

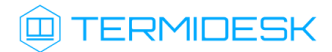

<span id="page-14-1"></span>

| ×<br>∥⇔ Диспетчер задач         |                   |  |       |                                                                                            |  |  |  |
|---------------------------------|-------------------|--|-------|--------------------------------------------------------------------------------------------|--|--|--|
| Файл Параметры Вид              |                   |  |       |                                                                                            |  |  |  |
|                                 |                   |  |       | Процессы Производительность Журнал приложений Автозагрузка Пользователи Подробности Службы |  |  |  |
| Имя                             |                   |  | ИД п  | Описание                                                                                   |  |  |  |
| SmsRouter                       |                   |  |       | Служба маршрутизатора SMS Microsoft W                                                      |  |  |  |
| <b>SNMPTRAP</b>                 |                   |  |       | Ловушка SNMP                                                                               |  |  |  |
| <b>Spectrum</b>                 |                   |  |       | Служба восприятия Windows                                                                  |  |  |  |
| Spooler                         |                   |  | 4872  | Диспетчер печати                                                                           |  |  |  |
| <b>SPDSVC</b>                   |                   |  |       | Защита программного обеспечения                                                            |  |  |  |
| <b>SSDPSRV</b>                  |                   |  | 5172  | Обнаружение SSDP                                                                           |  |  |  |
| Ssh-agent                       |                   |  |       | <b>OpenSSH Authentication Agent</b>                                                        |  |  |  |
| SstpSvc                         |                   |  | 5352  | Служба SSTP                                                                                |  |  |  |
| StateRepository                 |                   |  | 2924  | Служба репозитория состояний                                                               |  |  |  |
| Steam Client Service            |                   |  | 13604 | <b>Steam Client Service</b>                                                                |  |  |  |
| <b>Stisvc</b>                   |                   |  |       | Служба загрузки изображений Windows (                                                      |  |  |  |
| <b>StorSvc</b>                  |                   |  | 4504  | Служба хранилища                                                                           |  |  |  |
| <b>SVSVC</b>                    |                   |  |       | Быстрая проверка                                                                           |  |  |  |
| <b>C&amp;</b> swprv             |                   |  |       | Программный поставщик теневого копир                                                       |  |  |  |
| SysMain                         |                   |  | 2668  | SysMain                                                                                    |  |  |  |
| System Events Broker            |                   |  | 1088  | Брокер системных событий                                                                   |  |  |  |
| <b>A</b> TabletInputService     |                   |  | 8804  | Служба сенсорной клавиатуры и панели (                                                     |  |  |  |
| <b>Co</b> TapiSrv               |                   |  |       | Телефония                                                                                  |  |  |  |
| TermideskSessionAgentService    |                   |  | 3488  | <b>Termidesk Session Agent Service</b>                                                     |  |  |  |
| <b>C</b> TermService            | Запустить         |  |       | Службы удаленных рабочих столов                                                            |  |  |  |
| <b>CA</b> Themes                | Остановить        |  | 2660  | Темы                                                                                       |  |  |  |
| <b>A</b> Tiering Engine Service | Перезапустить     |  |       | Управление уровнями хранилища                                                              |  |  |  |
| TimeBrokerSvc                   | Открыть службы    |  | 1608  | Брокер времени                                                                             |  |  |  |
| $\overline{\phantom{a}}$        | Поиск в Интернете |  |       | ⋗                                                                                          |  |  |  |
|                                 | Подробно          |  |       |                                                                                            |  |  |  |
| Меньше                          | Открыть служов    |  |       |                                                                                            |  |  |  |

Рисунок 7 – Окно для перезапуска службы сессионного Агента

После первого запуска службы на сервере терминалов создается конфигурационный файл C: \Program Files\UVEON\Termidesk Session Agent\session\_agent.ini.

### <span id="page-14-0"></span>4.3 . Другие параметры конфигурирования

Для настройки сессионного Агента используется конфигурационный файл /etc/ termidesk\_session\_agent/session\_agent.ini (для ОС Astra Linux Special Edition (Server)) или C:\Program Files\UVEON\Termidesk Session Agent\session\_agent.ini (для ОС Microsoft Windows Server).

<span id="page-14-2"></span>Доступные в конфигурационном файле параметры приведены в [таблице](#page-14-2).

| Секция | Параметр    | Описание                                | Значение по умолчанию |
|--------|-------------|-----------------------------------------|-----------------------|
| AGENT  | LISTEN_IP   | IP-адрес или FQDN сессионного<br>Агента | 0.0.0.0               |
| AGENT  | LISTEN_PORT | Порт сессионного Агента                 | 31000                 |

Таблица 1 – Параметры конфигурирования сессионного Агента

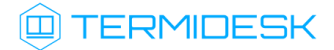

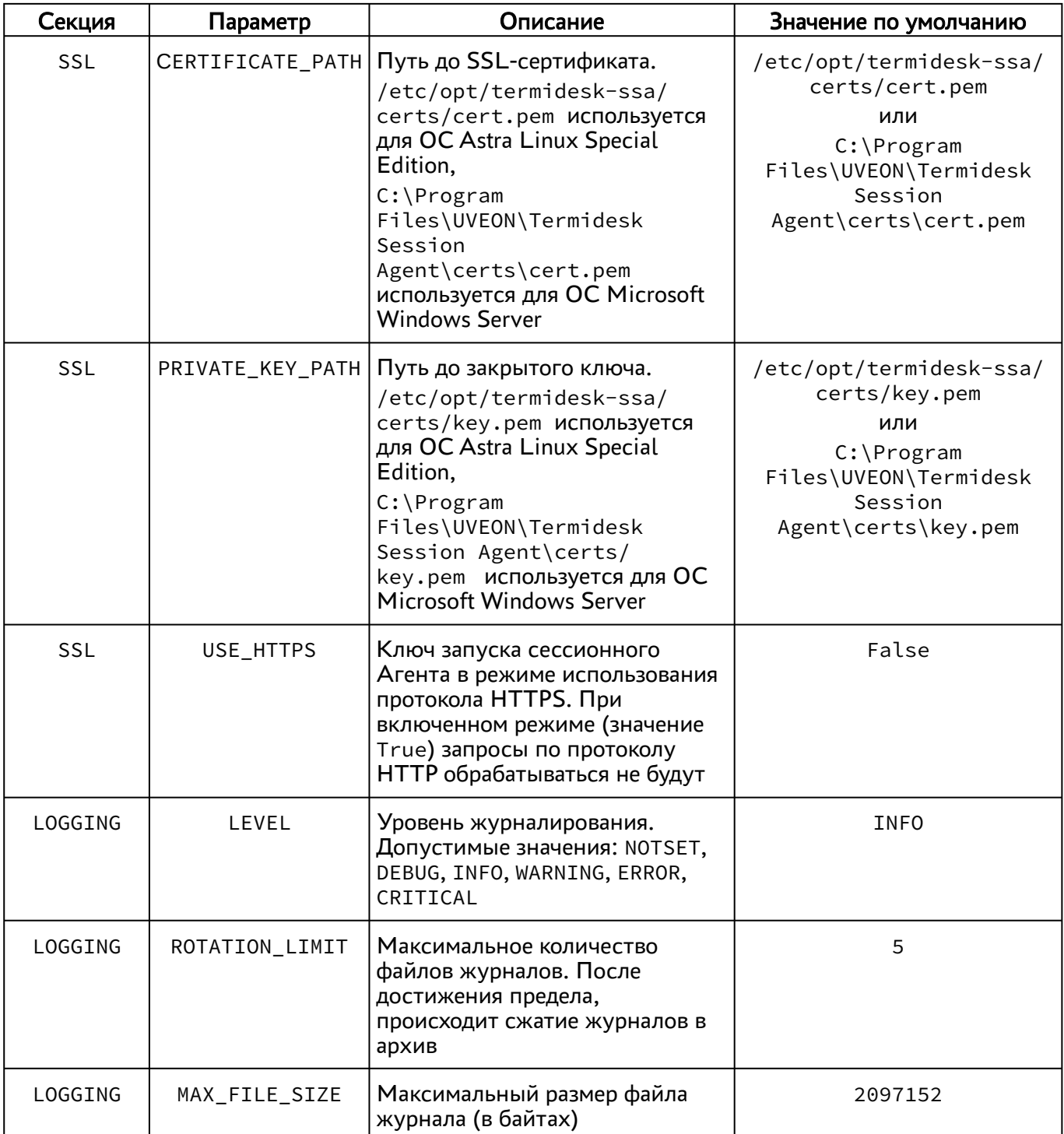

### <span id="page-15-0"></span>4.4 . Журналирование

Журналы работы сессионного Агента расположены в следующих файлах:

- ОС Astra Linux Special Edition 1.7: /var/log/termidesk/session-agent.log;
- ОС Windows: C:\Program Files\UVEON\Termidesk Session Agent\log\sessionagent.log.

# <span id="page-16-0"></span>5 . ПЕРЕЧЕНЬ СОКРАЩЕНИЙ

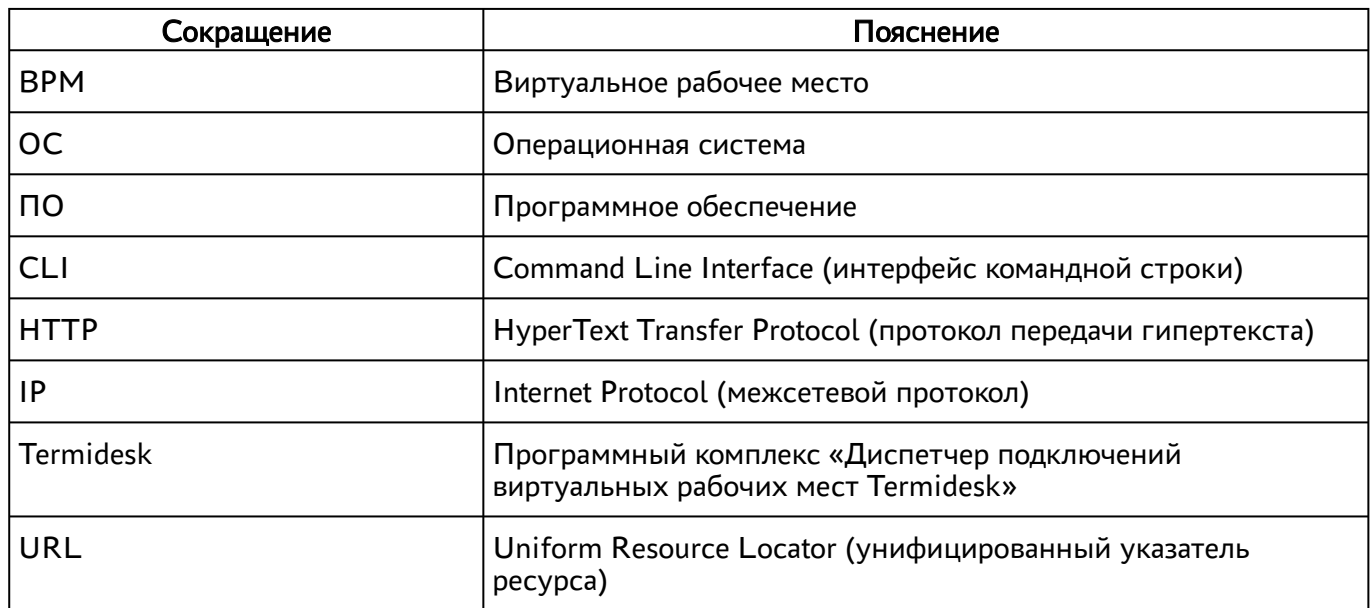

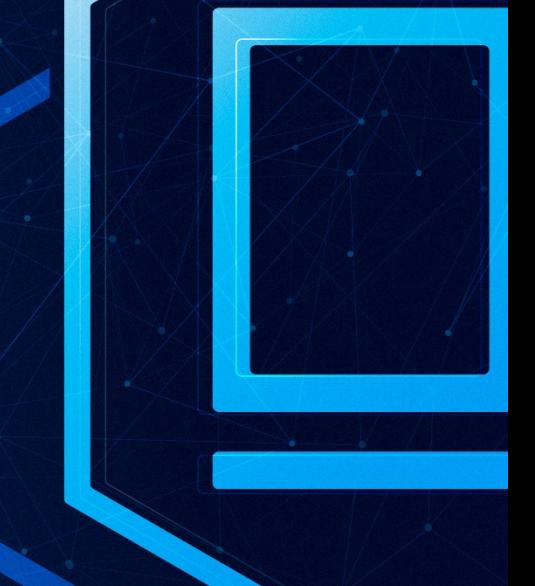

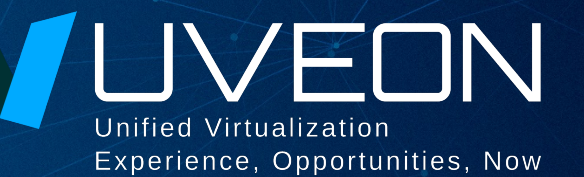

### © ООО «УВЕОН - ОБЛАЧНЫЕ ТЕХНОЛОГИИ»

Адрес: 119415, г. Москва, проспект Вернадского, дом 41, строение 1, офис 645а Сайт: www.termidesk.ru Телефон: +7 (495) 975-1-975

Общий e-mail: info@uveon.ru Отдел продаж: sales@uveon.ru Техническая поддержка: support@uveon.ru